## *Issues and Corrective Action Management Software Solutions*

**Chris Hott** Director, Laboratory Performance

*March 19, 2014*

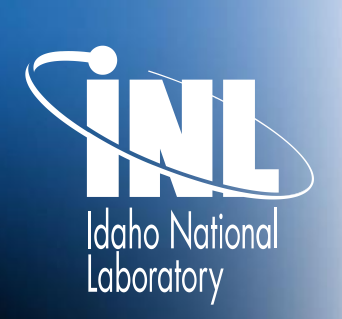

*www.inl.gov*

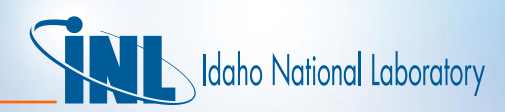

## *Basic Performance Improvement Tools*

- **Issues Management (a.k.a. CAP) Process: Identify and document** conditions, identify causes, perform extent of condition reviews, and develop and implement meaningful corrective actions to prevent recurrence when appropriate
- **Management Observation Program: Align managers and staff with** respect to expected behaviors. Provides mentoring/coaching opportunities when done correctly. This is a core management function
- Lessons Learned Program: Share information to continuously maintain high awareness of behaviors that result or contributed to events. Secondary purpose to share equipment/process problems for entry into the CAP process when corrective actions are developed
- Self-Assessment Program: Structured topical review (LOIs, report, etc.) where performance trend is not well understood or were required based on inherit risk of the activity. Includes benchmarking
- Independent Oversight/Assessments: Similar to self-assessments but independence allows checks for drift in standards and integrity of performance information

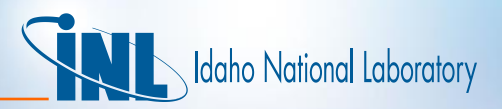

## *INL Contractor Maturity Path*

- INL is on a journey (not unlike many contractors) to mature our CAS systems, processes, and tools
- Major improvements over the next few years in Assessments, Issues Management, Lessons Learned, and Management Observations
- Desire to leverage the nuclear power industry approach to a lowthreshold issues management process for it's predictive/leading indicator capabilities and positive impacts on employee engagement
- The best tool is of little value without an efficient and predictable process executed by competent personnel

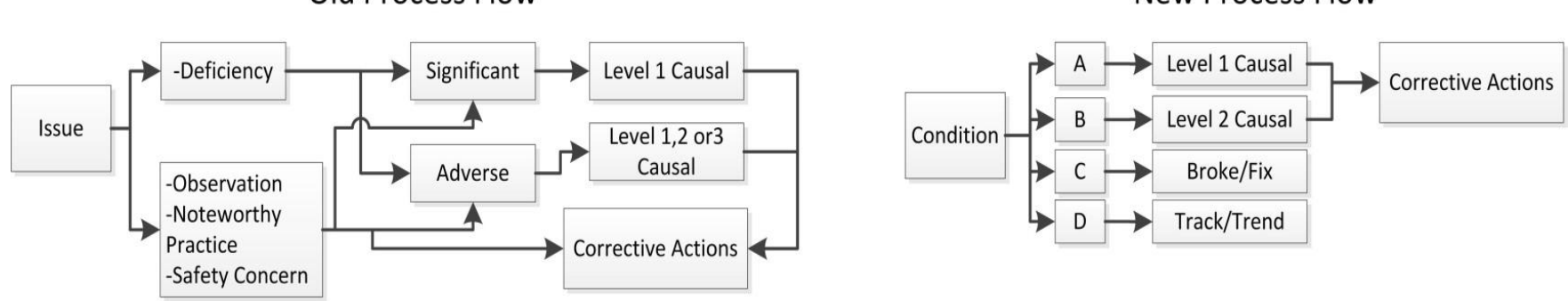

Old Process Flow

**New Process Flow** 

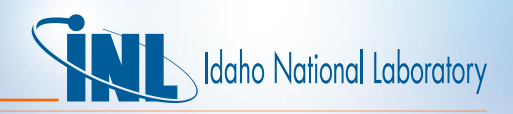

## *Philosophy for Issues Management Changes*

- Eliminate overlap between various approaches to Issues Management (Navy, Industry, DOE) and other lab-wide processes (NCR, NTS, etc.)
- Align functions to appropriate decision-makers Operability vs NCR
- Recognize the difference between corrective actions and steps taken to implement a corrective action – the latter are not corrective actions
- While we always try to minimize the likelihood of recurrence, we only prevent recurrence for the most significant issues/conditions
- It's impossible to prevent recurrence when the root cause is a behavior
- Managers need to coach, mentor, and reinforce accountability instead of managing extraneous actions of little value
- Leverage industry lessons learned (Cumulative Impacts Study) related to ratcheted process controls that are unsustainable, add little value, and prevent managers from being in the field
- Cause analysis should yield specific causes vice broad generalizations
- Bloated corrective action plans may look good, but actually hurt safety

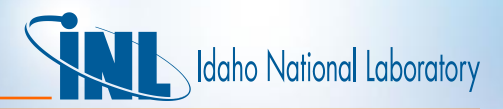

## *Other Items that Needed Fixing…*

- Overlapping and sometimes conflicting causal analysis requirements between Critiques, Issues Management, ORPS, and NTS
- Lack of Lab-wide integration
	- Poor integration between mission centers, support orgs, determining need/appropriateness for Lab-wide EOCs
	- No one to assist support orgs or help manage lab-wide conditions
- Lack of graded approach little difference between Level 1 & 2 cause analysis criteria, objective evidence requirements, closing to other processes not allowed regardless of low significance
- Issues bottlenecked at Directors required to screen everything
- Issues management software tool extremely difficult to use not intuitive was an understatement

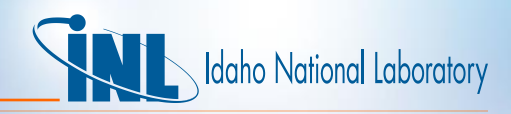

## *Tool can be a Significant Barrier to Performance Improvement & Employee Engagement*

- Lack of employee engagement due to non-user friendly tool
- Data entry process was difficult and cumbersome
- No notifications on status for issues
- Expert based tool
	- Lacked capabilities to easily pull and generate value-added data
	- Data generation was time consuming and labor intensive
	- Management and staff time focused on gathering data and not analytics/decisions
	- Resulted in full-time positions in various places across the lab just to feed and water the machine

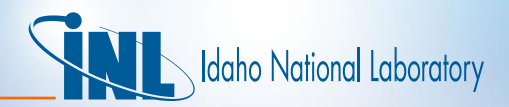

## *What are the benefits of LabWay?*

- Single point entry
- Seamless process handoffs
- Extremely intuitive to use, like using your home applications
- Powerful Google search capabilities including attachments
- Very quick entry of initial data
- Completely customizable workflows
- Easy access to feedback and following items of interest
- Flexibility in notifications
- Personalized dash board keeps work and routine items in an organized arrangement
- Cloud and mobile ready
- Managed Service fits vision for IM

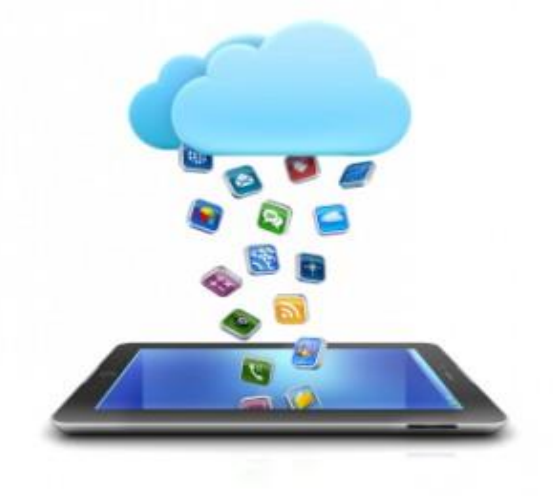

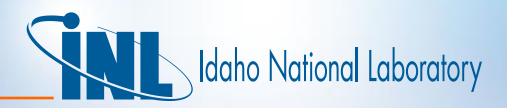

### *DevonWay Standard Features*

#### **Design Search and Reporting**

- • **Google search**
- • **Ad hoc reporting and charting**
- **Unified trending and notifications**
- • **Extensive reports, matrices, and KPI library**

#### **Workflow**

- **Individual workflows by department or plant**
- • **Visual graphical workflow**
- • **Individual or team task assignments**

#### **Ease of use**

- • **100% web based**
- • **Dashboard showing only what matters**
- • **Access using SmartPhones and tablets**
- **Enter and Approve on single screen**

#### **Enterprise Administration**

- • **Object history - who changed what and when**
- • **Role-based security**
- • **Enforce robust password policies**

#### **Enforce safety culture**

- • **Anonymous access**
- **Secure document attachments**
- • **Ability to exclude individual fields from search**

#### **Collaboration throughout**

- • **On-line discussions available in any module**
- • **Invite external participants to collaborations**
- • **Mark discussions public or private**
- **Keep important information in DevonWay, not email**

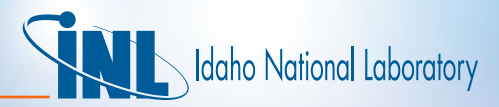

## **Drawbacks?**

- More expensive than some other software providers
- Completely customizable means your process has to be good already…
- Not as easy to generate reports as promised there is a learning curve…

## **Initial Usage/Engagement Data**

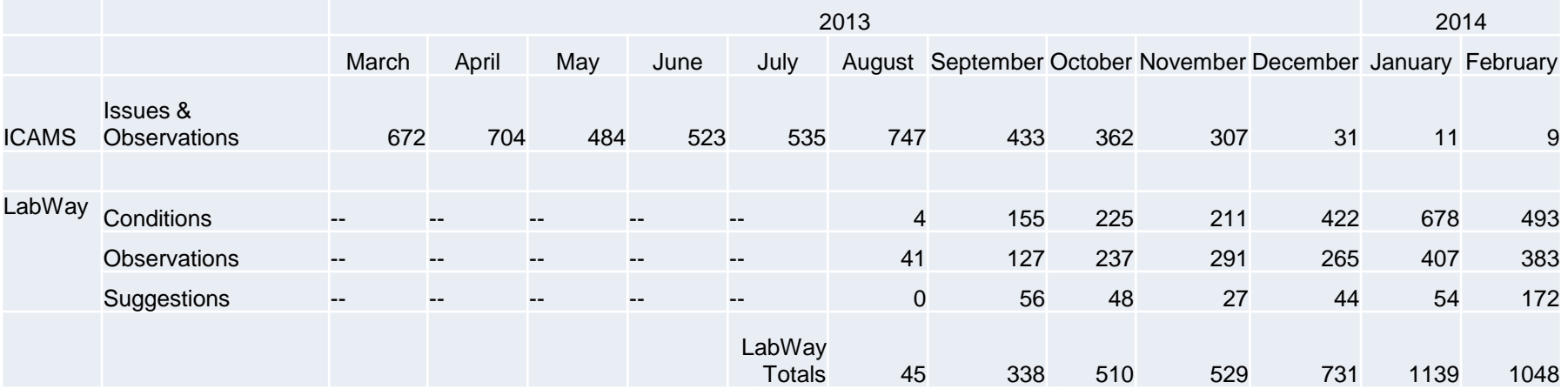

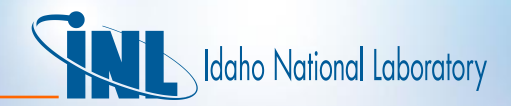

# BACK-UP SLIDES

#### **Adding Tiles, Bookmarking, and adding shortcuts to tiles**

- Click Add Tile
- Click and add title

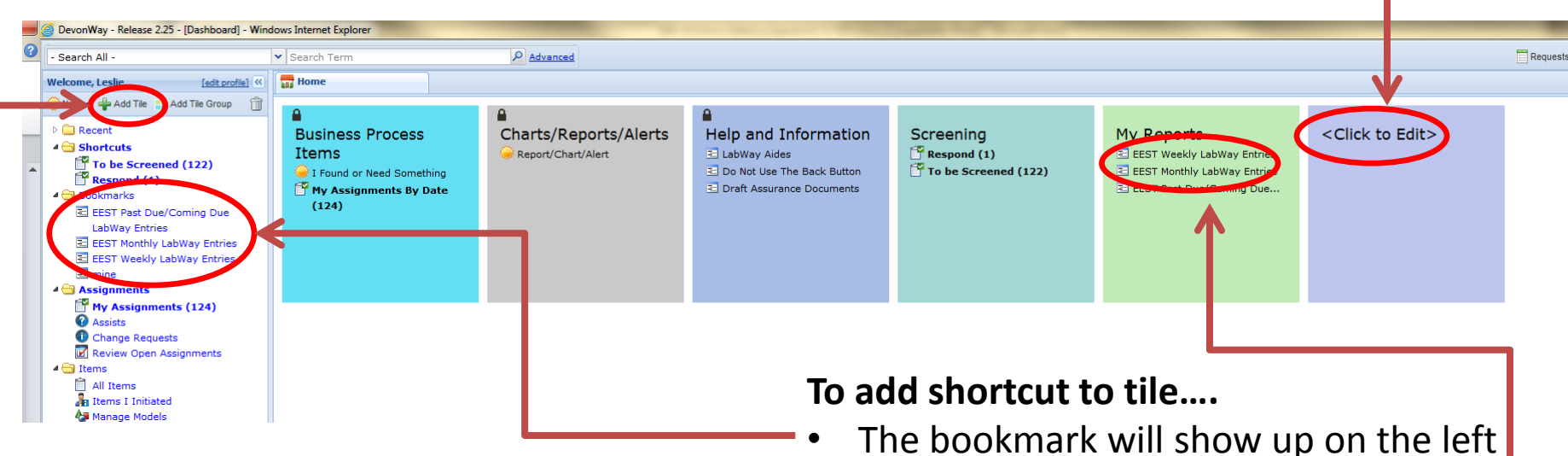

#### **To bookmark….**

• Open the item you want to bookmark and click the yellow star at the top

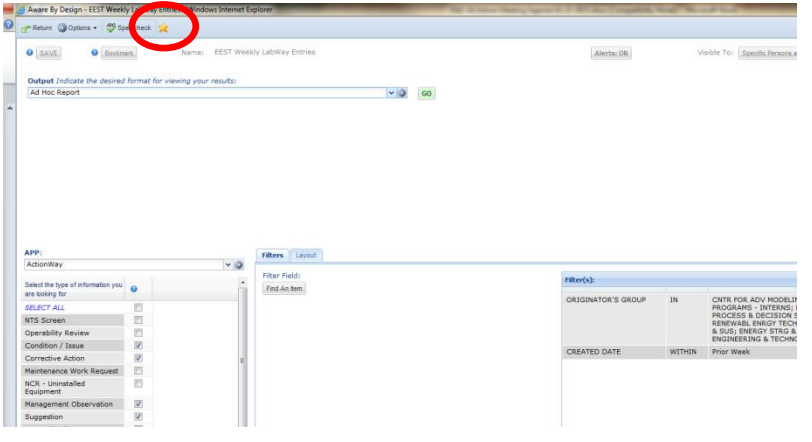

- hand menu under bookmarks
- Click and drag the item to the tile you created
	- Tiles with locks cannot be changed
	- You can change the color of a tile by holding cursor in the top right corner of the box and choosing change color
	- You can delete a tile by holding cursor in top right hand corner and clicking the x

#### **Shared Reports**

- To run an already built report that has been shared, click on Shared reports/Charts
- Click on the report you want to run
- It will open in a separate window which you can download to several applications such as excel or PDF.

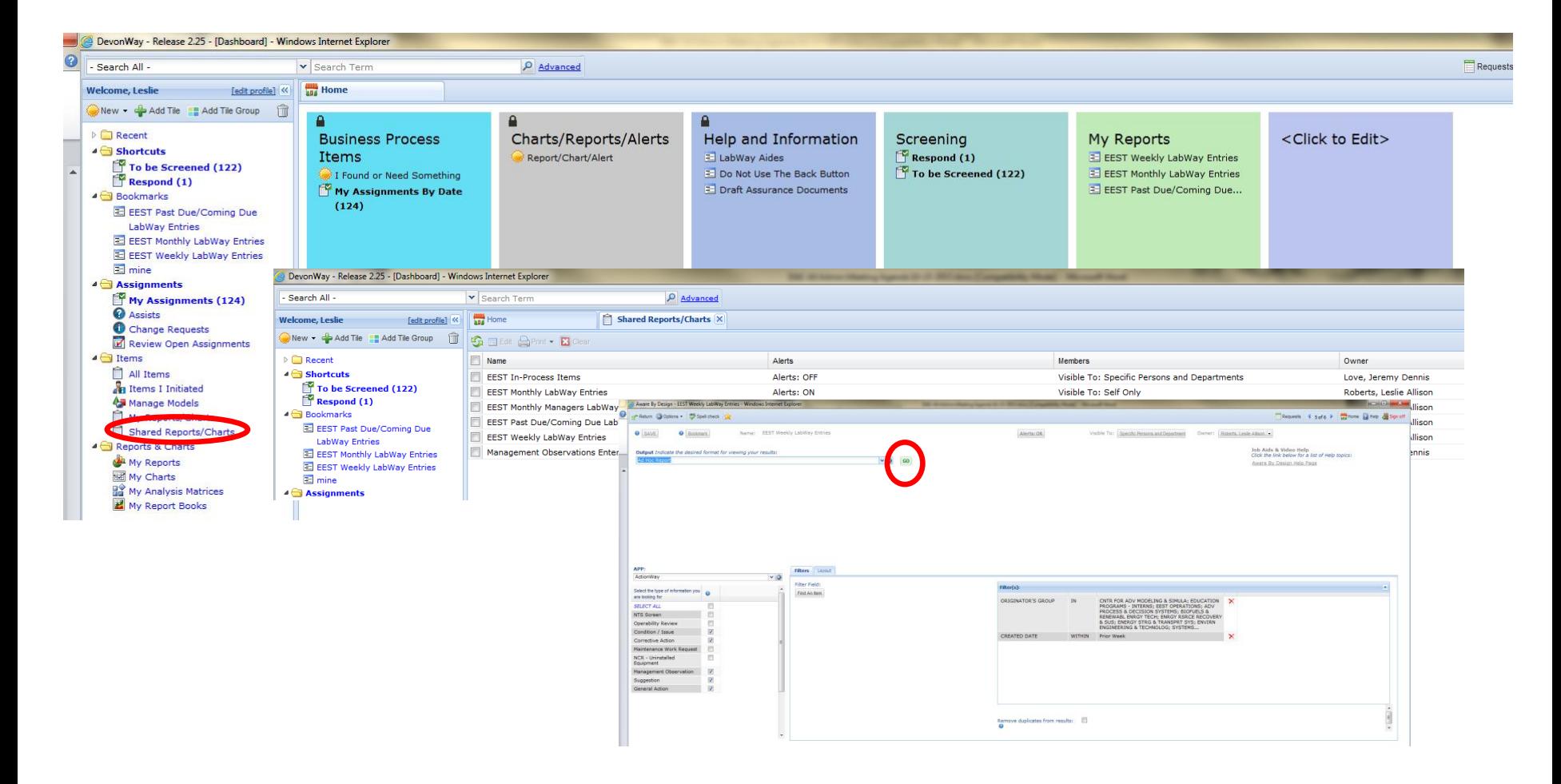

#### **To Build a New Report** 1. Click on Reports/Chart/Alert DevonWay - Release 2.25 - [Dashboard] - Windows Internet Explorer Search All  $\mathbf{v}$  Search Terr  $\rho$  Advanced **Home** Welcome, Leslie [edit profile] New - & Add Tile E Add Tile Group 2. Choose type of report  $\triangleright$   $\blacksquare$  Recent **Business Process** Charts/Reports/ **1** Help and Information<br>
ElabWay Aides<br>
Elo Do Mot Usually Ad Hoc Report)<br>
Elo Port Assurance Documents 4<sup>c</sup> Shortcuts **Items** Report/Chart/Alert  $\widehat{\mathbb{F}}$  To be Screened (122) I Found or Need Something Respond (1) My Assignments By Date 4 Bookmarks  $(124)$ E EEST Past Due/Coming Due Aware By Design - Create new item - Windows Internet Explorer **LabWay Entries** Return **#** Spell check **EEST Monthly LabWay Entries** EEST Weekly LabWay Entries **O** SAVE  $\equiv$  mine 4 Assignments **Output** Indicate the desired format for viewing your results My Assignments (124) On-Screen  $\sqrt{a}$ GO **2** Ad Hoc Report 3. Select the items you want to show in your Ad Hoc Chart Ad Hoc CrossTab Other Penorte report (ie MO, General Action, Condition/Issue, etc. **ADD Filters** Lavout 4. Click on the layout tab. LabWay ActionWa  $\vee$  0 Filter Field: Select the type of information you Find An Item are looking for automatically suggests fields which you can SELECT ALL NTS Screen 画 delete with the red X on the right. **Operability Review**  $\Box$ Condition / Issue Corrective Action  $\Box$ Maintenance Work Request  $\Box$ 5. To add new fields select Find An Item NCR - Uninstalled  $\Box$ Equipment Management Observation 同

 $\overline{\mathbb{M}}$ 

 $\Box$ 

Suggestion **General Actio** 

6. Give it a unique title

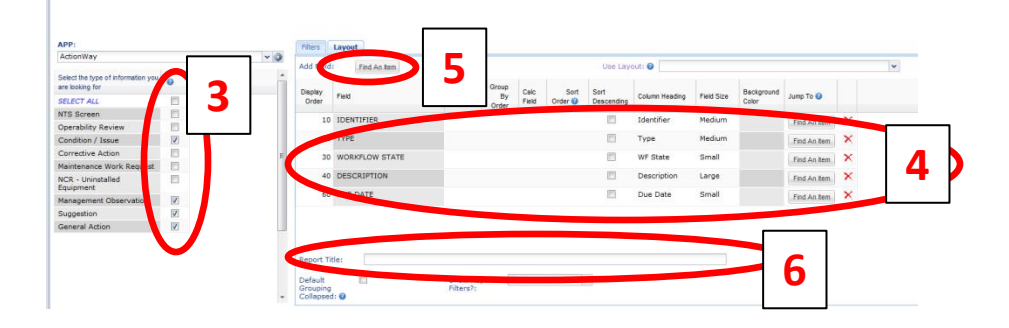

#### **To Build a New Report, Continued**

1. Click on the Filters Tab and click Find An Item

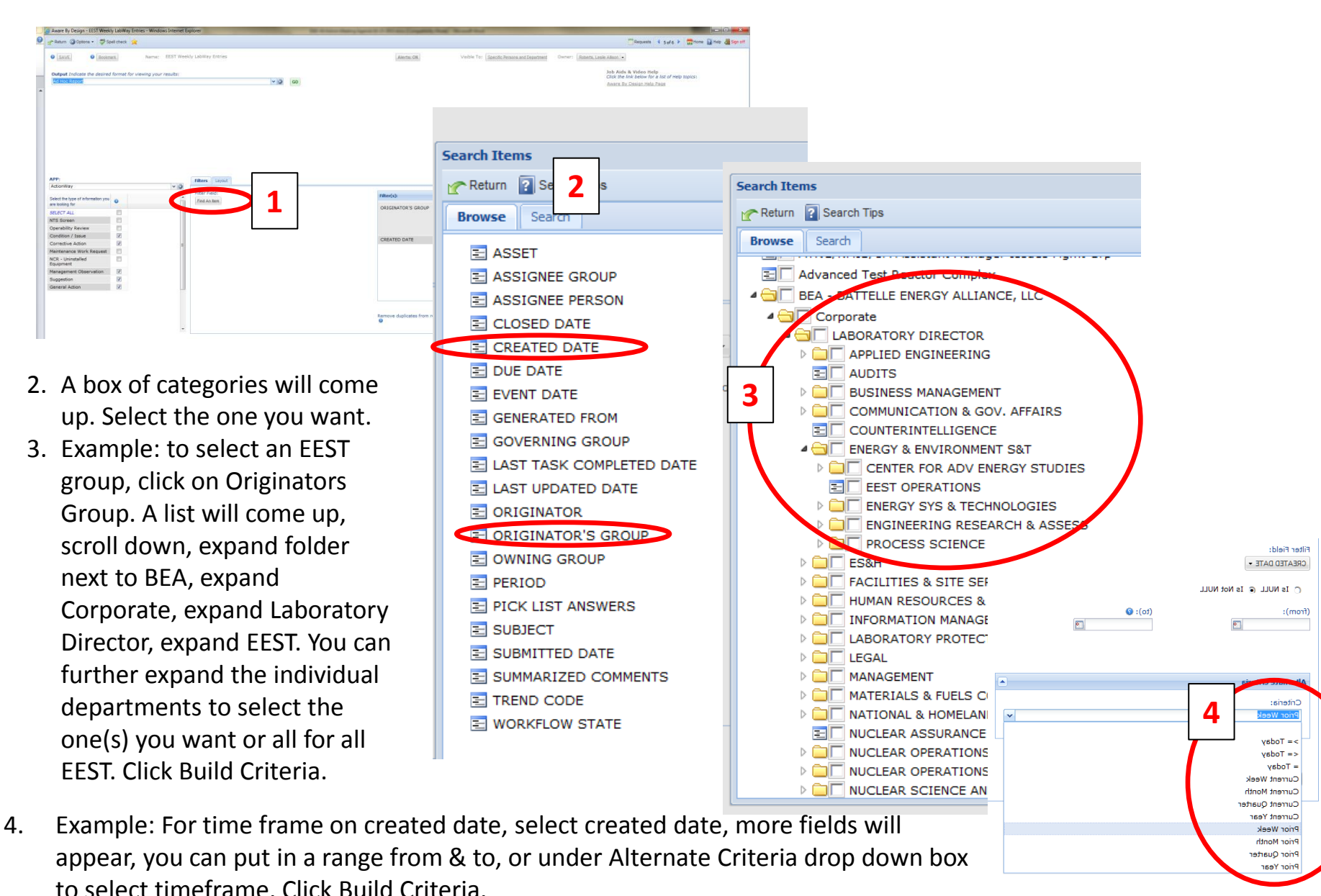

#### **Sharing Reports**

- 1. To share click on Visible To
- 2. In the next pop-up box select Find Person(s) which will bring up another pop-up box with names
- 3. Type the name in the Search for Box.
- 4. If you have multiple people to add just put a check mark next to their name and then search for the next until you have them all selected
- 5. Click Return

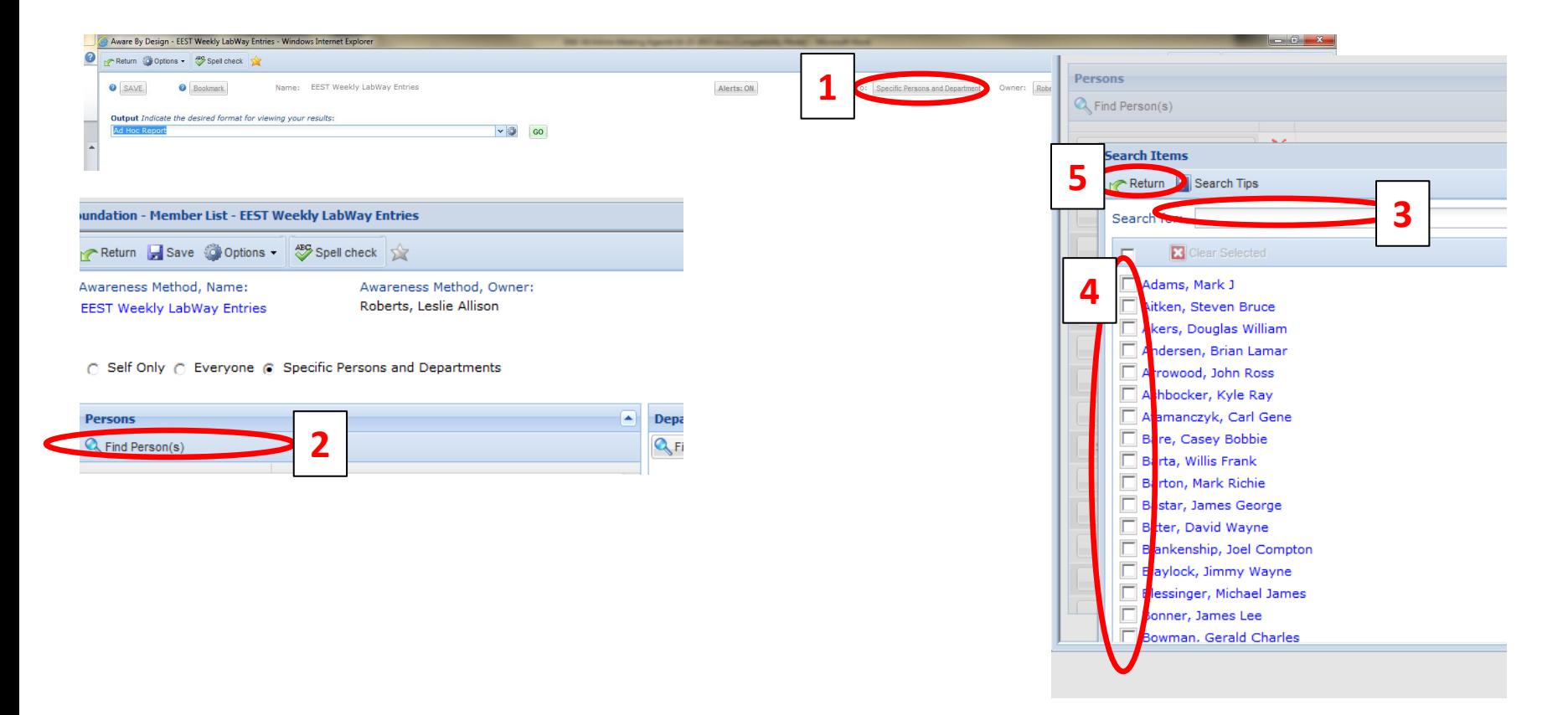

#### **Setting Alerts**

- 1. To share click on Alerts (will show Off but will change to On after you activate)
- 2. In the next pop-up box make sure the Active circle is marked
- 3. You can change the subject line and the body message
- 4. Select the type of attachment you want to send (i.e. PDF, Excel, etc.)
- 5. Under Schedules click add and select the type of frequency you want (i.e. weekly, monthly, etc.)
- 6. Under Email to click Find Items (NOT ADD) and select the people the same way you did in Sharing Reports instructions
- 7. Click Return

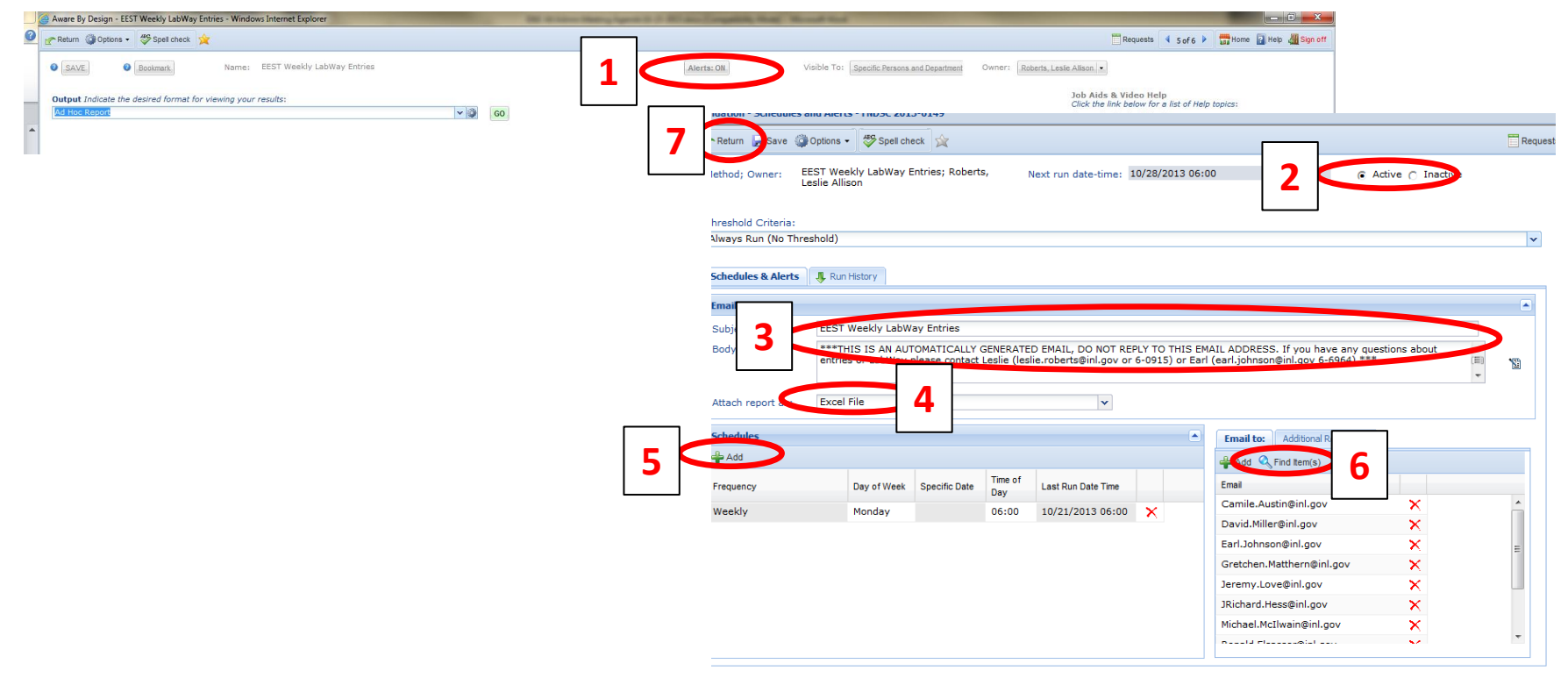